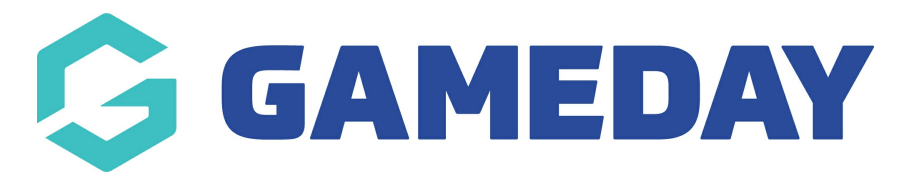

## **How do I view a document on a member's record?**

Last Modified on 25/01/2024 9:15 am AEDT

GameDay administrators can view, download, edit, and delete member documents, provided the admin that originally uploaded the document has granted permission to do so.

To view, edit or delete a document on a member's record:

1. In the left-hand menu, click **Members** > **MEMBERS**

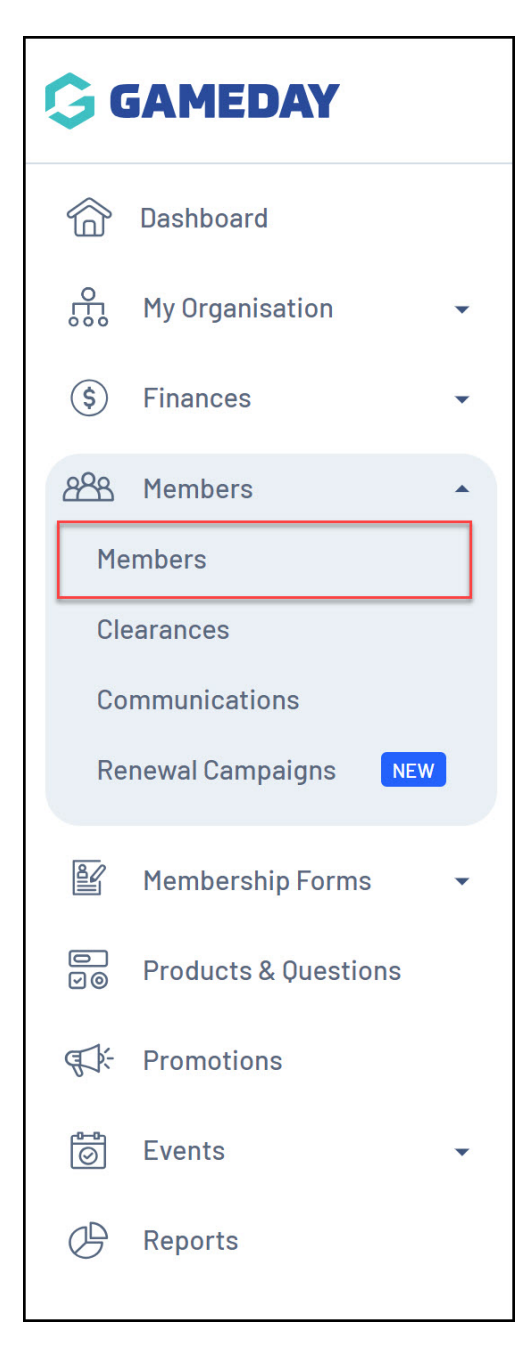

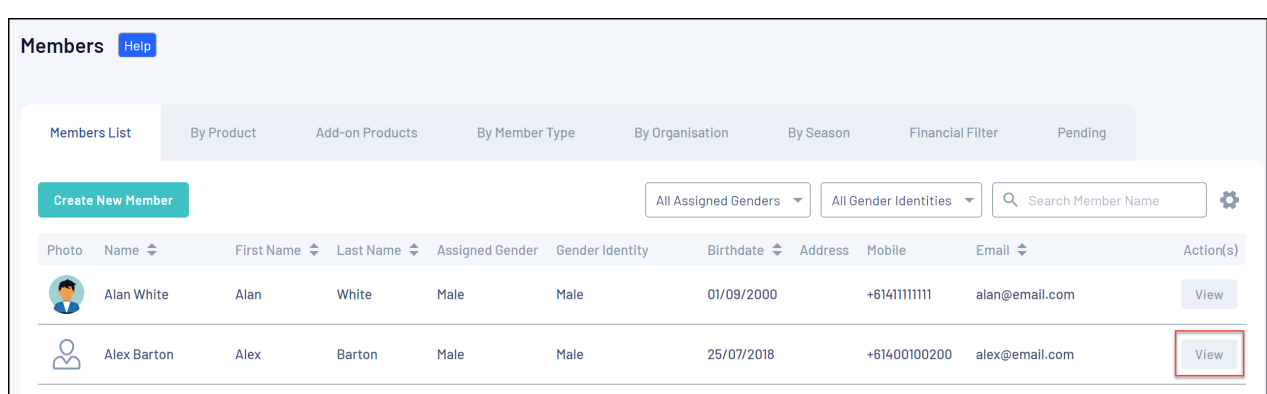

2. Find the relevant member and click **VIEW**

3. Click the **DOCUMENTS & NOTES** tab

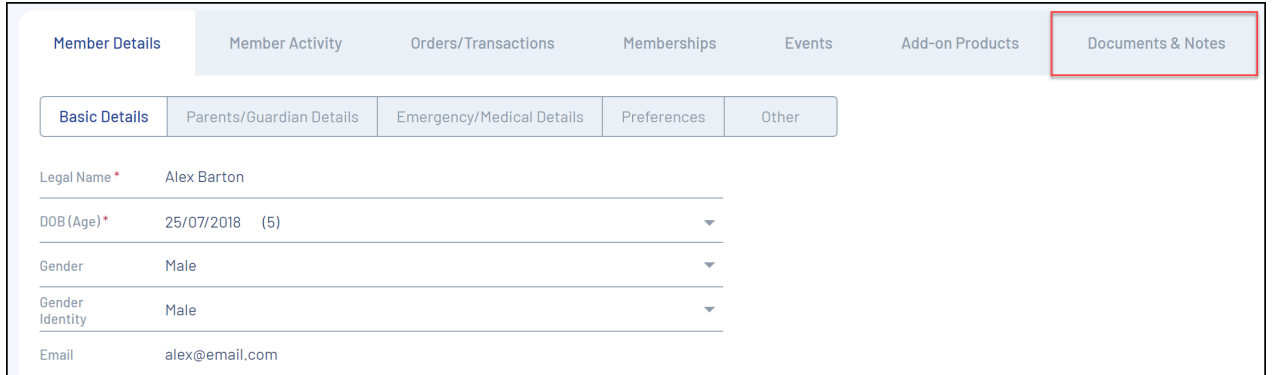

4. Under the **Documents** tab, click **VIEW** next to the name of the document

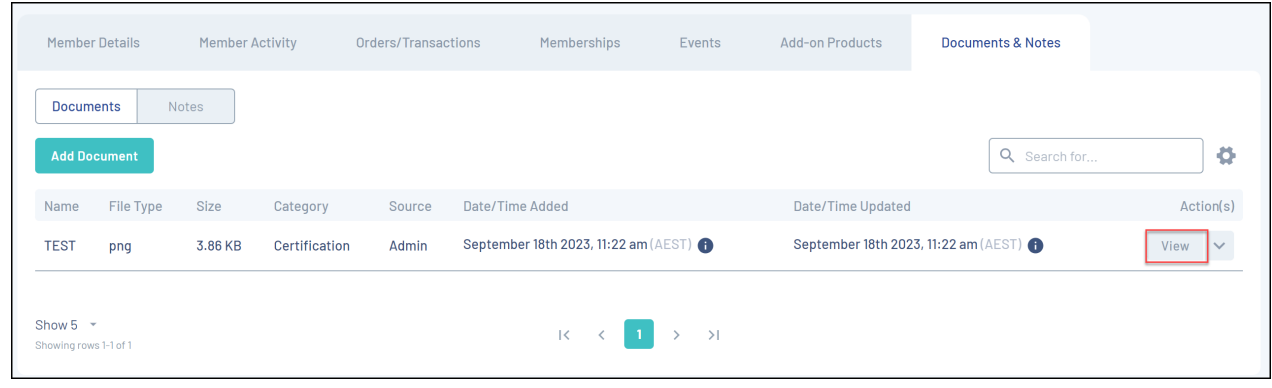

## **Related Articles**